# NUG Monthly Meeting

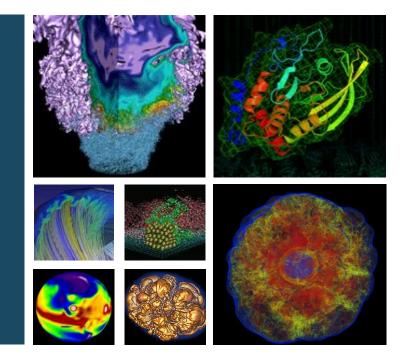

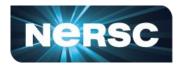

### 18 November, 2021

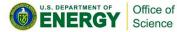

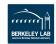

# Today's plan

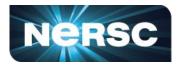

- Interactive please participate!
  - Raise hand or just speak up
  - NERSC User Slack (link in chat), #webinars channel
- Agenda:
  - Win-of-the-month
  - Today-I-learned
  - Announcements/CFPs
  - Topic of the day: **Spack at NERSC** by Steve Leak.
  - Coming meetings: topic suggestions/requests?
  - Last (two!) month's numbers

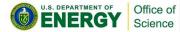

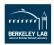

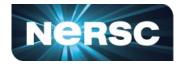

Show off an achievement, or shout out someone else's achievement, e.g.:

- Had a paper accepted
- Solved a bug
- A scientific achievement (maybe candidate for Science highlight, or **High Impact Scientific Achievement award**)
- An **Innovative Use of High Performance Computing** (also a candidate for an award) (<u>https://www.nersc.gov/science/nersc-hpc-achievement-awards/</u>)

Please let us know of award-worthy work from you or your colleagues - tell us what you did, and what was the key insight?

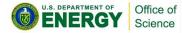

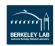

### **Perlmutter's SC21 Top500 Wins!**

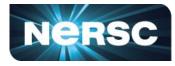

### #5 overall (HPL) 70.87PF #7 Green 27.37GF/W

| Rank | System                                                                                                    | Cores      | Rmax<br>(TFlop/s) | Rpeak<br>(TFlop/s) | Power<br>(kW) |
|------|----------------------------------------------------------------------------------------------------|------------|-------------------|--------------------|---------------|
| 1    | Supercomputer Fugaku - Supercomputer Fugaku,<br>A64FX 48C 2.2GHz, Tofu interconnect D, Fujitsu<br>RIKEN Center for Computational Science<br>Japan                                                      | 7,630,848  | 442,010.0         | 537,212.0          | 29,899        |
| 2    | Summit - IBM Power System AC922, IBM POWER9 22C<br>3.07GHz, NNDIA Volta GV100, Dual-rait Mellanox EDR<br>Infiniband, IBM<br>D0E/SC/Oak Ridge National Laboratory<br>United States                      | 2,414,592  | 148,600.0         | 200,794.9          | 10,096        |
| 3    | Sierra - IBM Power System AC922, IBM POWER9 22C<br>3.16Hz, NVIDIA Volta 6V100, Dual-rail Mellanox EDR<br>Infiniband, IBM / NVIDIA / Mellanox<br>DOE/NNSA/LLNL<br>United States                         | 1,572,480  | 94,640.0          | 125,712.0          | 7,438         |
| 4    | Sunway TaihuLight - Sunway MPP, Sunway SW26010<br>260C 1.450Hz, Sunway, NRCPC<br>National Supercomputing Center in Wuxi<br>China                                                                       | 10,649,600 | 93,014.6          | 125,435.9          | 15,371        |
| 5    | Perimutter - HPE Cray EX235n, AMD EPYC 7763 64C<br>2.45GHz, NVIDIA A100 SXM4 40 GB, Slingshoi-10, HPE<br>DOE/SC/LBNL/NERSC<br>United States                                                            | 761,856    | 70,870.0          | 93,750.0           | 2,589         |
| 6    | Selene - NVIDIA DGX A100, AMD EPYC 7742 64C<br>2.25GHz, NVIDIA A100, Mellanox HDR Infiniband, Nvidia<br>NVIDIA Corporation<br>United States                                                            | 555,520    | 63,460.0          | 79,215.0           | 2,646         |
| 7    | Tianhe-2A - TH-IVB-FEP Cluster, Intel Xeon E5-2692v2<br>12C 2.2GHz, TH Express-2, Matrix-2000, NUDT<br>National Super Computer Center in Guangzhou<br>China                                            | 4,981,760  | 61,444.5          | 100,678.7          | 18,482        |
| 8    | JUWELS Booster Module - Buil Sequana XH2000, AMD<br>EPYC 7402 24G 2.86Hz, NVIDIA A100, Melianox HDR<br>InfiniBand/ParTec ParaStation ClusterSolite, Atos<br>Forschungszentrum Juelich (FZJ)<br>Germany | 449,280    | 44,120.0          | 70,980.0           | 1,764         |
| 9    | HPC5 - PowerEdge C4140, Xeon Gold 4252 24C 2.1GHz,<br>NVIDIA Testa V100, Mellanox HDR Infiniband, DELL EMC<br>Eni S.p.A.<br>Italy                                                                      | 669,760    | 35,450.0          | 51,720.8           | 2,252         |
| 10   | Voyager-EUS2 - ND96amsr_A100_v/d, AMD EPYC 7V12<br>48C 2.450Hz, NVIDA A100 806B, Mellanox HDR<br>Infinianal, Microsoft Azure<br>Azure East US 2<br>United States                                       | 253,440    | 30,050.0          | 39,531.2           |               |

| Rank | TOP500<br>Rank | System                                                                                                    | Cores   | Rmax<br>(TFlop/s) | Power<br>(kW) | Power Efficiency<br>(GFlops/watts) |  |
|------|----------------|----------------------------------------------------------------------------------------------------|---------|-------------------|---------------|------------------------------------|--|
| 1    | 301            | MN-3 - MN-Core Server, Xeon Platinum<br>8260H 24C 2.46Hz, Preferred Networks<br>MN-Core, MN-Core DirectConnect,<br>Preferred Networks<br>Preferred Networks<br>Japan                                                             | 1,664   | 2,181.2           | 55            | 39.379                             |  |
| 2    | 291            | SSC-21 Scalable Module - Apollo 6500<br>Gen10 plus, AMD EPYC 7563 32C 2.8GHz,<br>NVIOLA A100 800B, Infiniband HDR200,<br>HPE<br>Samsung Electronics<br>South Korea                                                               | 16,704  | 2,274.1           | 103           | 33.983                             |  |
| 3    | 295            | Tethys - NVIDIA DGX A100 Liquid Cooled<br>Prototype, AMD EPYC 7742 64C 2.250Hr,<br>NVIDIA A100 80GB, Infinibend HDR, Nvidia<br>NVIDIA Corporation<br>United States                                                               | 19,840  | 2,255.0           | 72            | 31.538                             |  |
| 4    | 280            | Wilkes-3 - PowerEdge XE6545, AMD<br>EPYC 7743 44C 2.458Hz, IV/DIA A100<br>808B, Infiniband HDR200 dual rail, DELL<br>EMC<br>University of Cambridge<br>United Kingdom                                                            | 26,880  | 2,287.0           | 74            | 30.797                             |  |
| 5    | 30             | HIPerGater AI - NVIDIA DGX A100, AMD<br>EPYC 7742 & C 2,250Hz, NVIDIA A100,<br>Infinitiend HDR, Nvidia<br>University of Florida<br>United States                                                                                 | 138,880 | 17,200.0          | 583           | 29.521                             |  |
| 6    | 403            | Snetlius Phase 1 0PU - ThinkSystem<br>SD650-N V2, Xeon Platinum 8340Y 34C<br>2.4GHz, NVIDIA A100 SXM4 40 0B,<br>Infiniband HDR, Lenovo<br>SURF<br>Netherlands                                                                    | 6,480   | 1,818.0           | 63            | 29.046                             |  |
| 7    | 5              | Perimutter - HPE Cray EX235n, AMD<br>EPYC 7743 64C 2.450Hz, WIDIA A100<br>SX044 40 08, Slingshot-10, HPE<br>D0E/SC/LBNL/NERSC<br>United States                                                                                   | 761,856 | 70,870.0          | 2,589         | 27.374                             |  |
| 8    | 71             | Karelina, GPU partitien - Apollo 4500,<br>AMD EPYC 7763 AC 2.450Hz, NNDIA<br>A105 SIX44 do B, Infiniband HDR200,<br>HPE<br>Tritherovatines National Supercomputing<br>Center, VSB-Technical University of<br>Outrave<br>Cerechia | 71,424  | 6,752.0           | 311           | 27.213                             |  |
| 9    | 45             | MeluXina - Accelerator Module -<br>BullSequana XH2030, AMD EPYC 7452<br>326 2.356Hz, NVIDIA A100 4/08B,<br>Mellanari, HRD finitiand/ParTicc<br>ParsStation ClusterSuite, Atos<br>LuxProvide<br>LuxProvide<br>Luxembourg          | 99,200  | 10,520.0          | 390           | 26.957                             |  |
| 10   | 262            | NVIDIA DGX SuperPOD - NVIDIA DGX<br>A100, AMD EPYC 7742 64C 2.25GHz,                                                                                                    | 19,840  | 2,356.0           | 90            | 26.195                             |  |

NVIDIA A100, Mellanox HDR Infiniband,

Nuidia

### #3 HPCG 1.9PF

| Rank | TOP500<br>Rank | System                                                                                                    | Cores     | Rmax<br>(TFlop/s) | HPCG<br>(TFlop/s) |  |  |
|------|----------------|----------------------------------------------------------------------------------------------------|-----------|-------------------|-------------------|--|--|
| 1    | 1              | Supercomputer Fugaku - Supercomputer Fugaku,<br>A&4FX 48C 2.20Hz, Tofu interconnect D, Fujitsu<br>RIKEN Center for Computational Science<br>Japan                                                     | Fujitsu   |                   |                   |  |  |
| 2    | 2              | Summit - IBM Power System AC922, IBM POWER9 22C<br>3.076Hz, NVIDIA Volta GV100, Dual-rail Mellanox EDR<br>Infiniband, IBM<br>D0E/SC/Oak Ridge National Laboratory<br>United States                    | 2,414,592 | 148,600.0         | 2925.75           |  |  |
| 3    | 5              | Perlmutter - HPE Cray EX235n, AMD EPYC 7763 64C<br>2.450Hz, NVIDIA A100 SXM4 40 GB, Slingshot-10, HPE<br>D0E/SC/LBNL/NERSC<br>United States                                                           | 706,304   | 64,590.0          | 1905.44           |  |  |
| 4    | 3              | Slerra - IBM Power System AC922, IBM POWER9 22C<br>3.16Hz, NVIDIA Velta OV100, Dual-rail Mellanox EDR<br>Infiniband, IBM / NVIDIA / Mellanox<br>DDE/NNSAVLINL<br>United States                        | 1,572,480 | 94,640.0          | 1795.67           |  |  |
| 5    | 6              | Selene - NVIDIA DGX A100, AMD EPYC 7742 64C<br>2.256Hz, NVIDIA A100, Mellanox HDR Infiniband, Nvidia<br>NVIDIA Corporation<br>United States                                                           | 555,520   | 63,460.0          | 1622.51           |  |  |
| 6    | 8              | JUWELS Booster Module - Buil Sequana XH2000, AMD<br>EPYC 7402 24C 2.80Hz, NVIDIA A100, Mellanox HDR<br>InfiniBand/ParTec ParaStation ClusterSuite, Atos<br>Forschungszentrum Juelich (FZJ)<br>Germany | 449,280   | 44,120.0          | 1275.36           |  |  |
| 7    | 11             | Dammam-7 - Cray CS-Storm, Xeon Bold &248 20C<br>2.5GHz, NVIDIA Tesla V100 5XM2, InfiniBand HDR 100,<br>HPE<br>Saudi Aramco<br>Saudi Arabia                                                            | 672,520   | 22,400.0          | 881.40            |  |  |
| 8    | 9              | HPC5 - PowerEdge C4140, Xeon Gold 6252 24C 2.1GHz,<br>NVIDIA Tesla V100, Mellanox HDR Infiniband, DELL EMC<br>Eni S.p.A.<br>Italy                                                                     | 669,760   | 35,450.0          | 860.32            |  |  |
| 9    | 13             | Wisteria/BDEC-01 (Odyssey) - PRIMEHPC FX1000,<br>A64FX 48C 2.20Hz, Tofu interconnect D, Fujitsu<br>Information Technology Center, The University of Tokyo<br>Japan                                    | 368,640   | 22,121.0          | 817.58            |  |  |
| 10   | 39             | Earth Simulator -SX-Aurora TSUBASA - SX-Aurora<br>TSUBASA B401-8, Vector Engine Type20B 8C 1.6GHz,<br>Infiniband HDR200, NEC<br>Japan Agency for Marine-Earth Science and Technology<br>Japan         | 43,776    | 9,990.7           | 747.80            |  |  |

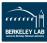

# **Today I learned**

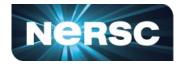

What surprised you that might benefit other users to hear about? (and might help NERSC identify documentation improvements!) Eg:

- Something you got stuck on, hit a dead end, or turned out to be wrong about
  - Give others the benefit of your experience!
  - Opportunity to improve NERSC documentation
- A tip for using NERSC
- Something you learned that might benefit other NERSC users

"If we knew what it was we were doing, it would not be called research, would it?" - Einstein

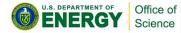

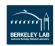

### **Announcements and CFPs**

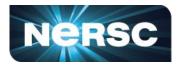

### See weekly email for these and more:

- Annual User Survey is now open!
  - Look for an email from NERSC@nbriresearch.com
- In related news: you can see the <u>NERSC 2020 Annual Report</u> online (one thing the survey contributes to). Also the <u>2020 User Demographics</u>
- Heads up: User information is transmitted to DOE Office of Science at end of year
  - Includes name, institutional affiliation(s), and project title(s)
- New default python module coming in January

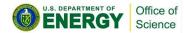

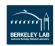

### **Perlmutter Announcements**

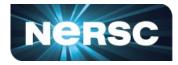

- Breaking news: Perlmutter User Training originally scheduled for early December will most likely be has been rescheduled to January 5-7, 2022
- Users with GPU-ready workloads can request access to Perlmutter by filling out this form
- Prepare your dotfiles for Perlmutter!
  - \$HOME is shared across both systems, but each system has its own modules (and module system), etc
  - Check \$NERSC\_HOST before making system-specific settings in your .bashrc / .cshrc

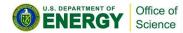

### **Announcements and CFPs**

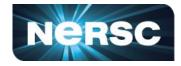

- Apply for Prestigious Alvarez & Hopper Postdoctoral Fellowships in Computing Sciences at Berkeley Lab & NERSC by Next Monday, November 22
- Applications for DOE Computational Science Graduate Fellowship are now open
  - For first- and second- year PhD students
- Call for Proposals: Quantum Information Science on Perlmutter
- Nominate someone for the James Corones Award in Leadership, Community Building & Communication
  - Mid-career scientist or engineer making an impact in leadership, community building, and scientific communication
- Others?

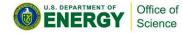

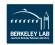

# Spack at NERSC

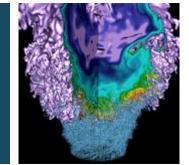

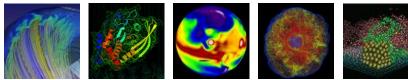

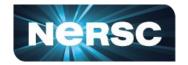

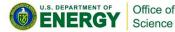

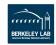

### What is it?

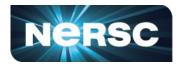

### "Supercomputing Package Manager"

### Automates software installation

### Tip: All of today's topic is in our docs! =>

(and the docs have links to other Spack information)

#### Nersc

Q Search

♦ GitLab/NERSC/docs \$\$\phi\_{12}\$\$\notherwide{40}\$

| NERSC Documentation  |                  |                                                                                                    | Table of contents                      |  |  |  |  |
|----------------------|------------------|----------------------------------------------------------------------------------------------------|----------------------------------------|--|--|--|--|
| Home                 |                  | Spack - A package manager 🛛 🗸                                                                                                    | Using Spack at NERSC                   |  |  |  |  |
| Getting Started      |                  |                                                                                                    | Using software installed with          |  |  |  |  |
| Tutorials            | >                | Spack automates the download-build-install process for software - including dependencies - and                                              | Spack                                  |  |  |  |  |
| Accounts             | >                | provides convenient management of versions and build configurations.                                                                        | What to do when spack install<br>fails |  |  |  |  |
| Iris                 | >                | NERSC provides Spack via module load spack. The default version is spack/0.16.1, and is                                                     | Debugging, developing or just          |  |  |  |  |
| Systems              | >                | based on the official v0.16.1 tag with a few local and cherry-picked patches.                                                               | reading Spack packages                 |  |  |  |  |
| Storage Systems      | >                | based of the official verter tag with a few local and offerty protect patenes.                                                              | Spack Locations                        |  |  |  |  |
| Connecting           | >                | / Note                                                                                                    | Spack Glossary                         |  |  |  |  |
| Environment          | >                |                                                                                                    | Package                                |  |  |  |  |
| Policies             | >                | The previously-default spack/0.14.2 is also available on Cori, however that version is significantly older and we                           | Repo                                   |  |  |  |  |
| Development          | ~                | recommend using the newer, default version                                                                                                  | Spec                                   |  |  |  |  |
| Compilers            | >                |                                                                                                    | Variant                                |  |  |  |  |
| Build Tools          | ~                | The default Spack instance is configured for installing software to a location in your SHOME , and                                          | Hash                                   |  |  |  |  |
| Autoconf and Make    |                  | to be able to use software installed by NERSC and also the E4S Stack.                                                                       | Installation tree                      |  |  |  |  |
| CMake                |                  |                                                                                                    | Upstream                               |  |  |  |  |
| Spack                |                  | Using Spack at NERSC                                                                                                    | Environment                            |  |  |  |  |
| Programming Models   | >                | osing opdok at NEROO                                                                                                    | Spack Resources                        |  |  |  |  |
| Languages            | >                | See the Spack documentation for detailed information, but a summary of the procedure is as                                                  |                                        |  |  |  |  |
| Libraries            | >                | follows, and we have a glossary of Spack terms further below to help you get started.                                                       |                                        |  |  |  |  |
| Containers           | >                |                                                                                                    |                                        |  |  |  |  |
| Developer Tools >    |                  | To install software with Spack, perform the following steps. In this example we will install GNU                                            |                                        |  |  |  |  |
| Running Jobs         | >                | Octave into \$HOME/sw:                                                                                                    |                                        |  |  |  |  |
| Applications         | >                | <ol> <li>module load spack/0.16.1</li> </ol>                                                                                                |                                        |  |  |  |  |
| Analytics            | >                | • • • • • • • • • • • • • • • • • • • •                                                                                                    |                                        |  |  |  |  |
| Machine Learning     | >                | 2. Check that Spack has a package for the software you want to install, and read about the                                                  |                                        |  |  |  |  |
| Performance          | >                | versions and variants available. spack list <word1> <word2> searches where <word1> or</word1></word2></word1>                               |                                        |  |  |  |  |
| Services             | >                | <word2> appear in the name, for example:</word2>                                                                                            |                                        |  |  |  |  |
| Science Partners     | >                | pariš apade list apu patava                                                                                                    |                                        |  |  |  |  |
| Acronyms             | ==> 12 packages. |                                                                                                    |                                        |  |  |  |  |
| Current Known Issues |                  | dejagnu gnuradio octave-optim perl-term-readline-gnu<br>gnupg gnutls octave-splines py-gnuplot<br>gnuplot octave octave-struct ruby-gnuplot |                                        |  |  |  |  |

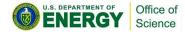

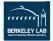

## Why use it?

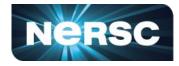

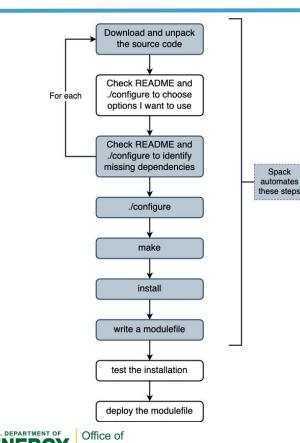

Science

- Building software is laborious
  - And error prone
- Spack automates a lot of the busy-work
  - Including the details of getting the right invocation to build the software with the options you want
- Recommendation: Use Spack as the first option for installing software

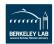

# Why not use it?

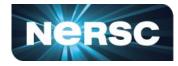

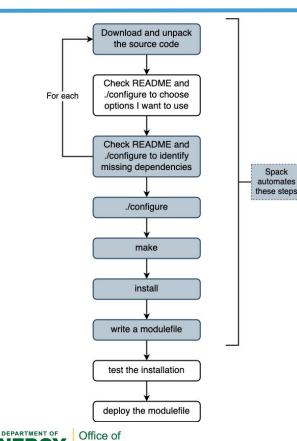

Science

- Scientific software is complex
- Automation is complex
- .. complex<sup>2</sup>!
- The details of what Spack did, and why, are often opaque
- When something fails, finding why (and fixing it) is usually absurdly difficult
- Recommendation: If the fix isn't easy, stop digging
  - Move to a different build method

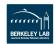

# Today's goal: Demystify Spack and describe NERSC's Spack setup

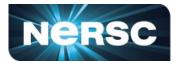

- Jargon dictionary
- Essential Spack commands
- Working with environments
- How Spack decides what to install
- Spack idiosyncrasies
- Spack setup at NERSC
- Workflow for installing software with Spack
- What to do when it doesn't work
- Q&A

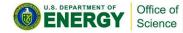

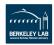

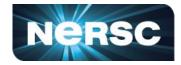

**Package**: "Source code" describing a piece of software and how to build it (actually a Python class), along with any patches etc that might need to be applied first

/global/common/sw/spack/0.16.1/var/spack/repos/builtin/packages/zlib 15:52 sleak@cori04:zlib\$ ll total 7 drwxrwxr-x+ 2 swowner swowner 512 Apr 7 10:28 \_\_pycache\_\_ -rw-rw-r--+ 1 swowner swowner 2074 Apr 3 13:40 package.py -rw-rw-r--+ 1 swowner swowner 564 Mar 30 19:16 w\_patch.patch 15:52 sleak@cori04:zlib\$

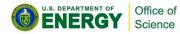

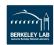

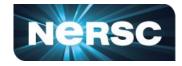

**Repo**: A collection ("repository") of packages. Pretty much everything is in the "builtin" repo, but Spack has a "repos" config section where you can specify locations and order of repos to search

```
/global/common/sw/spack/0.16.1/var/spack/repos/builtin
15:57 sleak@cori04:builtin$ ls -l
total 513
drwxrwxr-x+ 5066 swowner swowner 262144 Apr 3 13:40 packages
              1 swowner swowner 27 Mar 30 19:16 repo.yaml
-rw-rw-r--+
15:57 sleak@cori04:builtin$ cat repo.yaml
repo:
  namespace: builtin
15:57 sleak@cori04:builtin$ ls -lt packages/ | head
total 5106
drwxrwxr-x+ 3 swowner swowner 512 May 11 17:29 clingo
drwxrwxr-x+ 3 swowner swowner 512 May 3 14:13 trilinos
                             512 May 3 14:13 piranha
drwxrwxr-x+ 3 swowner swowner
drwxrwxr-x+ 3 swowner swowner
                              512 May 3 14:13 dealii
```

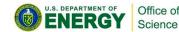

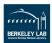

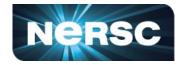

**Spec**: Spack has a DSL for declaratively describing the parameters with which a package should be (or was) built

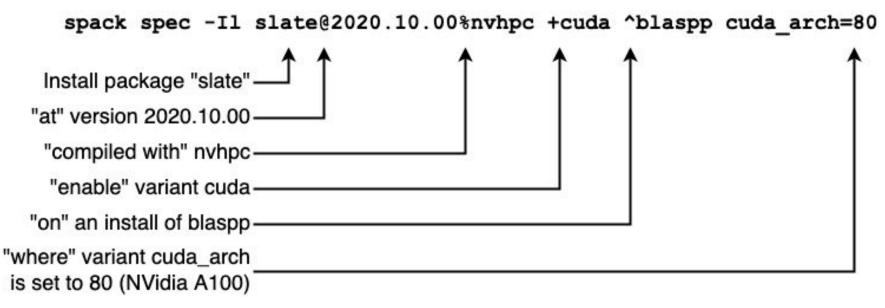

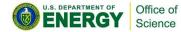

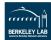

# Spack words, and what they mean

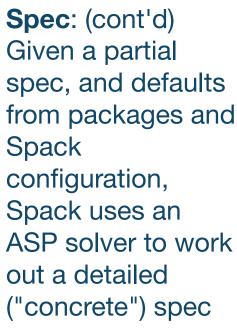

sleak@cgpu12:~> spack spec -Il slate@2020.10.00%nvhpc +cuda ^blaspp cuda\_arch=80 Input spec

- slate@2020.10.00%nvhpc+cuda
  - ^blaspp cuda\_arch=80

#### Concretized

| how4q4p | <pre>slate@2020.10.00%nvhpc@20.11+cuda~ipo+mpi+openmp+shared build_type=RelWithDeb</pre> |
|---------|------------------------------------------------------------------------------------------|
| q6baxga | ^blaspp@2020.10.02%nvhpc@20.11+cuda~ipo+openmp+shared build_type=RelWithD                |
| gbz6eyv | <pre>^cmake@3.18.4%gcc@8.1.1~doc+ncurses+openssl+ownlibs~qt patches=bf695e</pre>         |
| rhshpcp | <pre>^ncurses@6.2%nvhpc@20.11+shared~symlinks+termlib arch=linux-opens</pre>             |
| mjkl2yt | <pre>^pkg-config@0.29.2%nvhpc@20.11+internal_glib arch=linux-opens</pre>                 |
| j7ofnia | <pre>^openssl@1.1.0i-fips%nvhpc@20.11+pic+shared+systemcerts arch=linu</pre>             |
| asuqi7l | ^cuda@11.1.0%nvhpc@20.11 arch=linux-opensuse_leap15-skylake_avx512                       |
| bxs47ff | <pre>^libxml2@2.9.10%nvhpc@20.11~python+shared patches=05ff238cf435825</pre>             |
| 5g5476z | ^libiconv@1.16%nvhpc@20.11~static arch=linux-opensuse_leap15-                            |
| 6sn2omv | <pre>^xz@5.2.5%nvhpc@20.11~pic+shared arch=linux-opensuse_leap15-s</pre>                 |
| f2s2yno | <pre>^zlib@1.2.11%nvhpc@20.11+optimize+pic+shared arch=linux-opens</pre>                 |
| kxotamv | <pre>^openblas@0.3.5%nvhpc@20.11~consistent_fpcsr~ilp64+pic+shared threads</pre>         |
| hargyz6 | ^lapackpp@2020.10.02%nvhpc@20.11~ipo+shared build_type=RelWithDebInfo arc                |
| 3∨ba3ib | <pre>^netlib-scalapack@2.1.0%nvhpc@20.11~ipo~pic+shared build_type=Release pat</pre>     |
| dscd243 | <pre>^openmpi@4.0.5%nvhpc@20.11~atomics~cuda~cxx~cxx_exceptions+gpfs~java~</pre>         |
|         |                                                                                          |

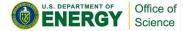

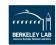

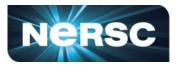

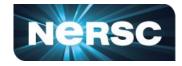

**Variant**: A selectable build option for a package (defined in Spack in the package definition). Usually corresponds to a **./configure** option or an optional dependency.

You can enable (+), disable (- or ~) or set (name=value) a variant

slate@2020.10.00%gcc@10.2.0+cuda~ipo-mpi+openmp-shared build\_type=RelWithDebInfo arch=cray-sles15-zen2

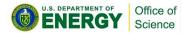

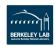

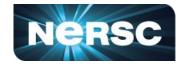

**Hash**: Spack calculates a hash of each full concrete spec (including dependencies), and uses it as a key to identify the install. This turns out very handy for distinguishing between the many possible builds of the same software

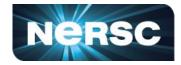

# **Install\_tree**: The location Spack will install stuff in. The location and the directory-naming convention are defined in a config file

#### 16:04 sleak@cori04:builtin\$ spack config blame config

/global/common/sw/spack/0.16.1/etc/spack/config.yaml:16
/global/common/sw/spack/0.16.1/etc/spack/config.yaml:17
/global/common/sw/spack/0.16.1/etc/spack/config.yaml:18
/global/common/sw/spack/0.16.1/etc/spack/config.yaml:19

```
config:
    install_tree:
    root: ${SPACK_BASE}/opt/spack
    projections:
        all: ${ARCHITECTURE}/${PACKAGE}-${VERSION}-${HASH:7}
```

# **Tip**: You can override the location for \$SPACK\_BASE by setting it in your .bashrc or .bash\_profile (default is \$HOME/sw)

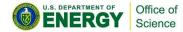

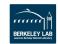

# Spack words, and what they mean

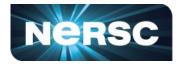

### **Install\_tree**: (cont'd)

NERSC setup puts the install\_tree in the user's \$HOME, and organizes installs by target architecture

Spack adds some indexing information to each install, and caches it in .spack\_db/ at the install\_tree root

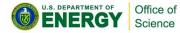

```
16:12 sleak@cori04:H/~$ echo ${SPACK_BASE}/opt/spack
/global/homes/s/sleak/sw/opt/spack
16:13 sleak@cori04:H/~$ ls -lta ${SPACK_BASE}/opt/spack
total 6
drwxrwx--- 6 sleak sleak 512 May 15 16:08 .
drwxrwx--- 5 sleak sleak 512 Apr 28 15:16 cray-cnl7-haswell
drwxrwx--- 3 sleak sleak 512 Apr 28 15:16 .spack-db
drwxrwx--- 3 sleak sleak 512 Apr 16 17:45 shasta-sles15-zen2
drwxr-xr-x 2 sleak sleak 512 Apr 3 11:03 bin
drwxrwx--- 3 sleak sleak 512 Apr 3 11:01 ...
16:13 sleak@cori04:H/~$ ls -lta !$/cray-cnl7-haswell
ls -lta ${SPACK_BASE}/opt/spack/cray-cnl7-haswell
total 5
drwxrwx--- 6 sleak sleak 512 May 15 16:08 ...
drwxrwx--- 5 sleak sleak 512 Apr 28 15:16 .
drwxrwsr-x 7 sleak sleak 512 Apr 28 15:16 netcdf-fortran-4.5.3-gq4qtlq
drwxrwsr-x 7 sleak sleak 512 Apr 28 15:12 netcdf-c-4.7.4-ipi56x3
drwxrwsr-x 6 sleak sleak 512 Apr 28 15:05 libxc-5.0.0-5lscwiv
16:13 sleak@cori04:H/~$ ls -lta !$/netcdf-c-4.7.4-jpj56x3
ls -lta ${SPACK_BASE}/opt/spack/cray-cnl7-haswell/netcdf-c-4.7.4-jpi56x3
total 7
drwxrwx--- 5 sleak sleak 512 Apr 28 15:16 ...
drwxrwsr-x 4 sleak sleak 512 Apr 28 15:12 .spack
drwxrwsr-x 3 sleak sleak 512 Apr 28 15:12 lib
drwxrwsr-x 2 sleak sleak 512 Apr 28 15:12 bin
drwxrwsr-x 7 sleak sleak 512 Apr 28 15:12 .
drwxrwsr-x 3 sleak sleak 512 Apr 28 15:12 share
drwxrwsr-x 2 sleak sleak 512 Apr 28 15:12 include
16:13 sleak@cori04:H/~$
```

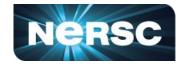

**Upstream**: Another install\_tree (but read-only) that Spack is allowed to use. Eg if "netcdf" requires "hdf5", and "hdf5" is installed upstream, Spack does not need to build "hdf5" in order to build "netcdf", it can use the upstream install.

### NERSC config has an upstream in /global/common/sw/install,

16:13 sleak@cori04:H/~\$ spack config blame upstreams

so users can build on software that we (via swowner) install

**Tip**: one upstream is the E4S deployment at NERSC

> Office of Science

|                                                                      |      |           |                                                                                                    |        |      |      |         | upstreams:                                                      |
|----------------------------------------------------------------------|------|-----------|----------------------------------------------------------------------------------------------------|--------|------|------|---------|-----------------------------------------------------------------|
| /global/comr                                                         | mon/ | /sw/spack | (/0.16.1/                                                                                                    | /etc/s | spac | k/uj | ostream | ams.yaml:2 nersc-installs:                                      |
| /global/comr                                                         | non/ | /sw/spack | (/0.16.1/                                                                                                    | /etc/s | spac | k/uj | ostream | <pre>ams.yaml:3 install_tree: /global/common/sw/install</pre>   |
| /global/comr                                                         | non/ | /sw/spack | 0.16.1/</th <th>/etc/s</th> <th>spac</th> <th>k/uj</th> <th>ostream</th> <th>ams.yaml:4 modules:</th>                                             | /etc/s | spac | k/uj | ostream | ams.yaml:4 modules:                                             |
| /global/comm                                                         | non/ | /sw/spack | (/0.16.1/                                                                                                    | /etc/s | spac | k/uj | ostrear | <pre>ams.yaml:5 tcl: /global/common/sw/modulefiles</pre>        |
| /global/comm                                                         | non/ | /sw/spack | 0.16.1/</th <th>/etc/s</th> <th>spac</th> <th>k/u</th> <th>ostrear</th> <th><pre>ams.yaml:6 nersc-legacy-installs:</pre></th>                     | /etc/s | spac | k/u  | ostrear | <pre>ams.yaml:6 nersc-legacy-installs:</pre>                    |
| /global/comm                                                         | non/ | /sw/spack | (/0.16.1/                                                                                                    | /etc/s | spac | k/u  | ostream | ams.yaml:7 install_tree: /global/common/sw                      |
| /global/comr                                                         | non/ | /sw/spack | (/0.16.1/                                                                                                    | /etc/s | spac | k/uj | ostrear | ams.yaml:8 modules:                                             |
| /global/comr                                                         | non/ | /sw/spack | 0.16.1/</th <th>/etc/s</th> <th>spac</th> <th>k/uj</th> <th>ostrear</th> <th><pre>ams.yaml:9 tcl: /global/common/sw/legacy-modulefiles</pre></th> | /etc/s | spac | k/uj | ostrear | <pre>ams.yaml:9 tcl: /global/common/sw/legacy-modulefiles</pre> |
| <pre>6:27 sleak@cori04:H/~\$ ls -lta /global/common/sw/install</pre> |      |           |                                                                                                    |        |      |      |         |                                                                 |
| total 24                                                             |      |           |                                                                                                    |        |      |      |         |                                                                 |
| drwxr-sr-x+                                                          | 3    | swowner   | swowner                                                                                                    | 512    | Мау  | 11   | 21:54   | .spack-db                                                       |
| drwxr-sr-x+                                                          | 9    | swowner   | swowner                                                                                                    | 512    | May  | 11   | 21:54   | linux-opensuse_leap15-skylake_avx512                            |
| drwxrwsr-x+                                                          | 8    | swowner   | swowner                                                                                                    | 512    | May  | 11   | 21:49   |                                                                 |
| drwxr-sr-x+                                                          | 78   | swowner   | swowner                                                                                                    | 4096   | May  | 7    | 23:45   | cray-cnl7-haswell                                               |
| drwxrwsr-x+                                                          | 29   | swowner   | swowner                                                                                                    | 2048   | May  | 6    | 17:11   |                                                                 |
| drwxr-sr-x+                                                          | 34   | swowner   | swowner                                                                                                    | 2048   | Apr  | 12   | 17:12   | shasta-sles15-zen2                                              |
| drwxr-sr-x+                                                          | 22   | swowner   | swowner                                                                                                    | 2048   | Apr  | 8    | 13:35   | cray-cnl7-x86_64                                                |
| drwxr-xr-x+                                                          | 2    | swowner   | swowner                                                                                                    | 512    | Apr  | 6    | 12:06   | 5 bin                                                           |

uncthorme

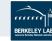

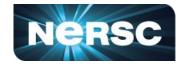

**Buildcache**: An installed software package, tarred up and GPG-signed, allowing someone else to install it without redoing the ./configure and build steps

E4S makes builds available via a buildcache, and NERSC has one set up on CFS (where it can be served via https)

#### 16:28 sleak@cori04:H/~\$ spack config blame mirrors

```
/global/common/sw/spack/0.16.1/etc/spack/mirrors.yaml:2 ners
/global/common/sw/spack/0.16.1/etc/spack/mirrors.yaml:3 e4s:
/global/common/sw/spack/0.16.1/etc/spack/defaults/mirrors.yaml:2 spac
om/
16:29 sleak@cori04:H/~$ ls -lta /global/cfs/cdirs/nstaff/www/spack/cache
total 4
drwxrwsr-x+ 5 sleak nstaff 4096 May 11 21:38 build_cache
drwxrwsr-x+ 4 swowner nstaff 4096 Apr 6 11:48 .
drwxr-sr-x+ 2 sleak nstaff 4096 Apr 5 14:24 gpgkeys
drwxrwxr-x 3 swowner nstaff 4096 Nov 23 12:42 ..
```

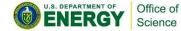

mirrors:

nersc: file:///global/cfs/cdirs/nstaff/www/spack/cache
e4s: file:///global/common/software/spackecp/mirrors/e4s-2020-10
spack-public: https://spack-llnl-mirror.s3-us-west-2.amazonaws.c

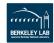

# Spack words, and what they mean

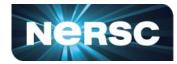

Environment: A declarative description of an "environment" (ie collection of software specs alongside build/install preferences) that Spack should make available. (So, more like a purchase order than a conda environment) In practice: a directory with a

spack.yaml file in it, in which you can declare local Spack preferences and desired installs

sleak@perlmutter:login40:~> cd sample-environment/ sleak@perlmutter:loain40:~/sample-environment> ls -lta total 48 drwxr-xr-x 13 sleak sleak 4096 May 15 18:06 ... drwxr-x--- 3 sleak sleak 4096 May 15 18:02 . -rw-r---- 1 sleak sleak 117 May 15 18:02 spack.yaml -rw-r---- 1 sleak sleak 727 May 15 18:01 confia.yaml drwxr-x--- 4 sleak sleak 4096 May 15 18:01 .spack-env -rw-r---- 1 sleak sleak 25103 May 15 18:01 spack.lock sleak@perlmutter:login40:~/sample-environment> cat spack.yaml spack: 'upstreams:': {} include: - config.yaml view: false specs: clingo@master%gcc+python ^python@3.8 sleak@perlmutter:loain40:~/sample-environment> cat config.vaml # Where Spack should install NERSC-supplied software. # Settings not modified here are inherited from the \$spack/etc/spack config files config: install tree: root: /global/common/sw/install

# Put modulefile stubs in these locations, consultants should manually check, # modify and add modulefiles to the NERSC modulefiles git repo to make modules # available to users.

module\_roots:

tcl: /global/common/sw/modulefiles

lmod: /global/common/sw/modulefiles-lmod

# Don't consider legacy installs when installing software here: 'upstreams:': {} sleak@perlmutter:login40:~/sample-environment>

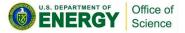

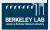

# **Summary of Spack jargon**

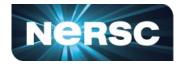

- **Package** a unit of software that Spack can build and install
- **Repo** a collection of packages
- **Spec** a description of the parameters used when building a package
- Variant a build option you can select for a package
- **Hash** a unique identifier for an install, calculated deterministically from the concrete spec
- **Install\_tree** the place Spack installs software to
- **Upstream** an install\_tree Spack can use builds from
- **Buildcache** a pre-built package for faster/easier installation
- **Environment** a description of zero or more things you would like Spack to build, along with adjustments to Spack's config for them

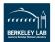

## **Summary of Spack jargon**

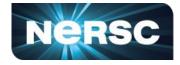

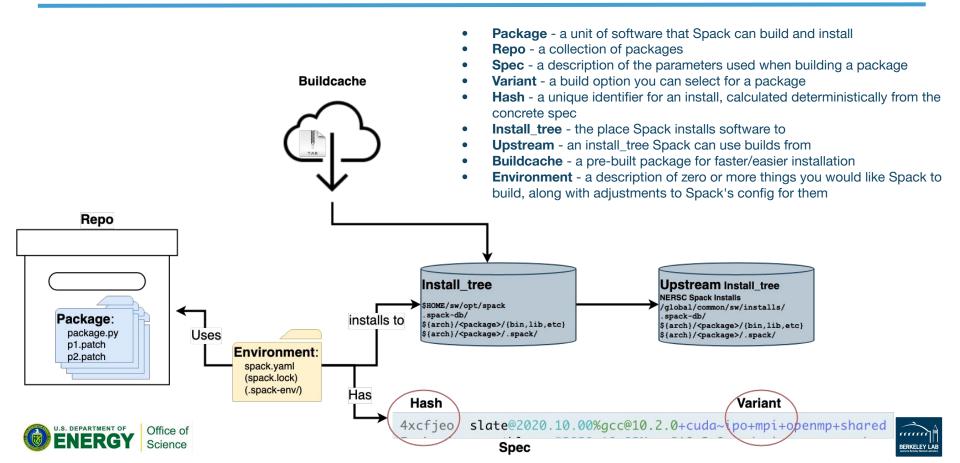

### **Essential commands**

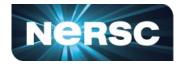

- **spack find** lists packages installed in the install\_tree and upstreams
- spack list finds packages (installed or not) in repos i.e. packages that Spack can build
  - 1. module load spack/0.16.1

Science

2. Check that Spack has a package for the software you want to install, and read about the versions and variants available. spack list <word1> <word2> searches where <word1> or </word2> appear in the name, for example:

```
cori$ spack list gnu octave
==> 12 packages.
dejagnu gnuradio octave-optim perl-term-readline-gnu
gnupg gnutls octave-splines py-gnuplot
gnuplot octave octave-struct ruby-gnuplot
```

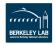

### **Essential commands**

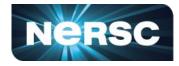

• **spack** info shows what Spack knows about a package

In this case, octave looks like what we want, and we can find out about it with

spack info octave

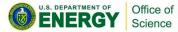

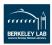

### **Essential commands**

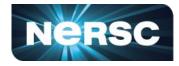

### • **spack spec** computes and shows a concrete spec (given a partial one)

3. Check the list of dependencies Spack will install:

```
cori$ spack spec -Il octave
4 4 4
     xsuyhgx
              octave@5.2.0%intel@19.1.2.254~arpack~curl~fftw~fltk~fontc...
     t7ue4px
                  ^cray-libsci@19.06.1%intel@19.1.2.254~mpi~openmp+shar...
     rbctzhm
                  ^pcre@8.44%intel@19.1.2.254~jit+multibyte+shared+utf ...
[+]
    xh3ldnf
                  ^pkg-config@0.29.2%intel@19.1.2.254+internal_glib arc...
[ ^ ]
     kvvwvaf
                  ^readline@8.0%intel@19.1.2.254 arch=cray-cnl7-haswell
[+]
[^]
     3huqp2j
                      ^ncurses@6.2%intel@19.1.2.254+shared~symlinks+ter...
```

Things Spack sees already installed in your installation tree will have a [+] in the first column, and things Spack found installed upstream will have [^]. A - means Spack did not find it, although for some packages (such as cray-libsci) Spack will be able to use the external (ie, not installed via Spack) instance.

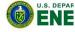

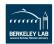

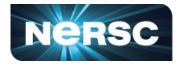

- spack install -v <spec> performs the necessary download, configure, build and install steps to install the package and any needed dependencies
- 4. When you're satisfied with what Spack plans to do, install it:

spack install octave%gcc

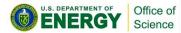

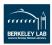

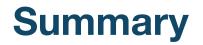

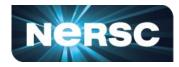

- When it goes smoothly, Spack saves much time and effort
- (When it doesn't, it can be hard to fix, often best to find an alternative)
- NERSC setup defaults to installing software in your \$HOME/sw
  - And can use upstream installs such as E4S
- We ran through some of the jargon you'll encounter related to Spack
- And a basic recipe for using it to install software

One final tip: The Spack Slack (<u>http://spackpm.slack.com/</u>) is a really helpful forum!

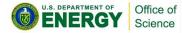

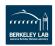

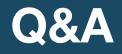

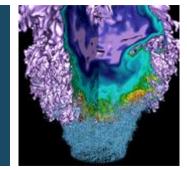

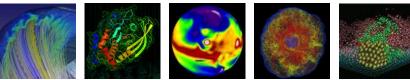

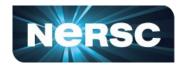

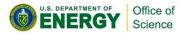

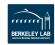

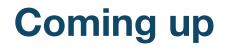

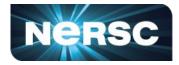

December: AY Transition - what to expect

January: (tentatively) A presentation of some of the work of one of our regular participants

Also coming soon: NERSC docs Queue wait time findings (from one of our regular participants)

We'd love to hear some lightning talks **from NERSC users** about the research you use NERSC for!

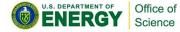

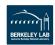

### Last month's numbers - Sept/Oct

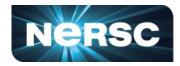

### Cori: 6 outages (4 unscheduled totaling 6 hrs 0 min)

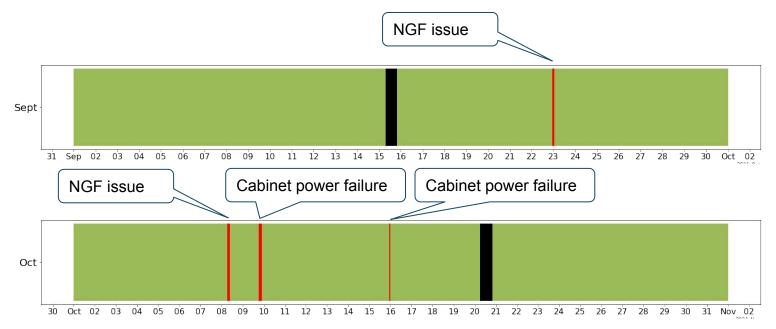

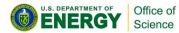

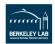

# Last month's numbers - Sept/Oct

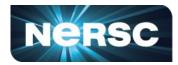

Cori daily availability:

Cori daily utilization:

New Tickets: 570 (Sept), Closed Tickets: 490 (Sept), 724 (Oct) Backlog at 1 Nov: 642

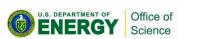

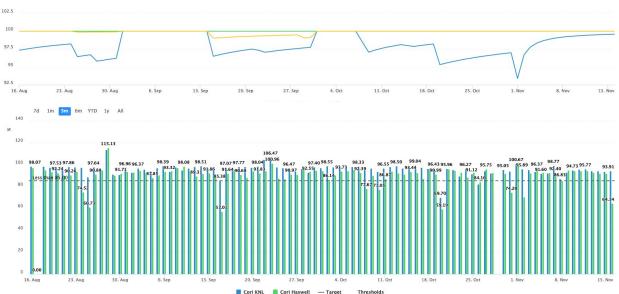

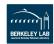

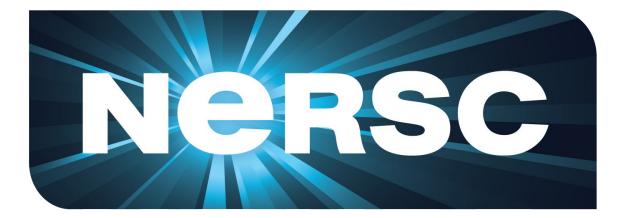

### **Thank You**

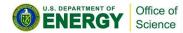

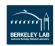